# **MON ESPACE SANTÉ: ACTIVEZ OU REFUSEZ VOTRE CARNET DE SANTÉ NUMÉRIQUE**

**Categories:** [À la une !,](https://adcfrance.fr/category/a-la-une/) [CAF, DASS, Sécurité Sociale](https://adcfrance.fr/category/caf-dass-securite-sociale/), [Santé](https://adcfrance.fr/category/sante/) **Tag:** [Actualités](https://adcfrance.fr/tag/nos-actualites/)

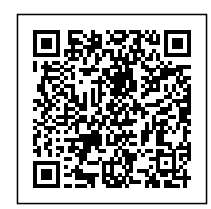

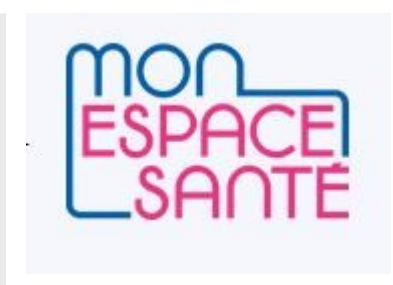

*Vous avez certainement reçu un e-mail vous annonçant que vous alliez bénéficier de "Mon espace santé", avec un code provisoire et un lien pour "Activer mon espace santé".*

### **Est-ce une arnaque ?**

A priori, ce message n'est pas une tentative de hameçonnage (phishing). L'Assurance maladie et le ministère de la Santé ont effectivement mis en place un espace numérique qui a vocation à devenir le carnet de santé numérique de tous les assurés. Pour être sûr que des escrocs ne profitent pas de cette initiative pour récupérer des données personnelles, ne cliquez pas sur le lien dans le mail, mais copiez plutôt l'adresse du site vous-même dans un moteur de recherche : <https://www.monespacesante.fr/>

### **Qu'est-ce que cet espace numérique ?**

Celui-ci donne accès à un dossier médical, à une messagerie sécurisée puis dans quelques mois à un agenda médical.

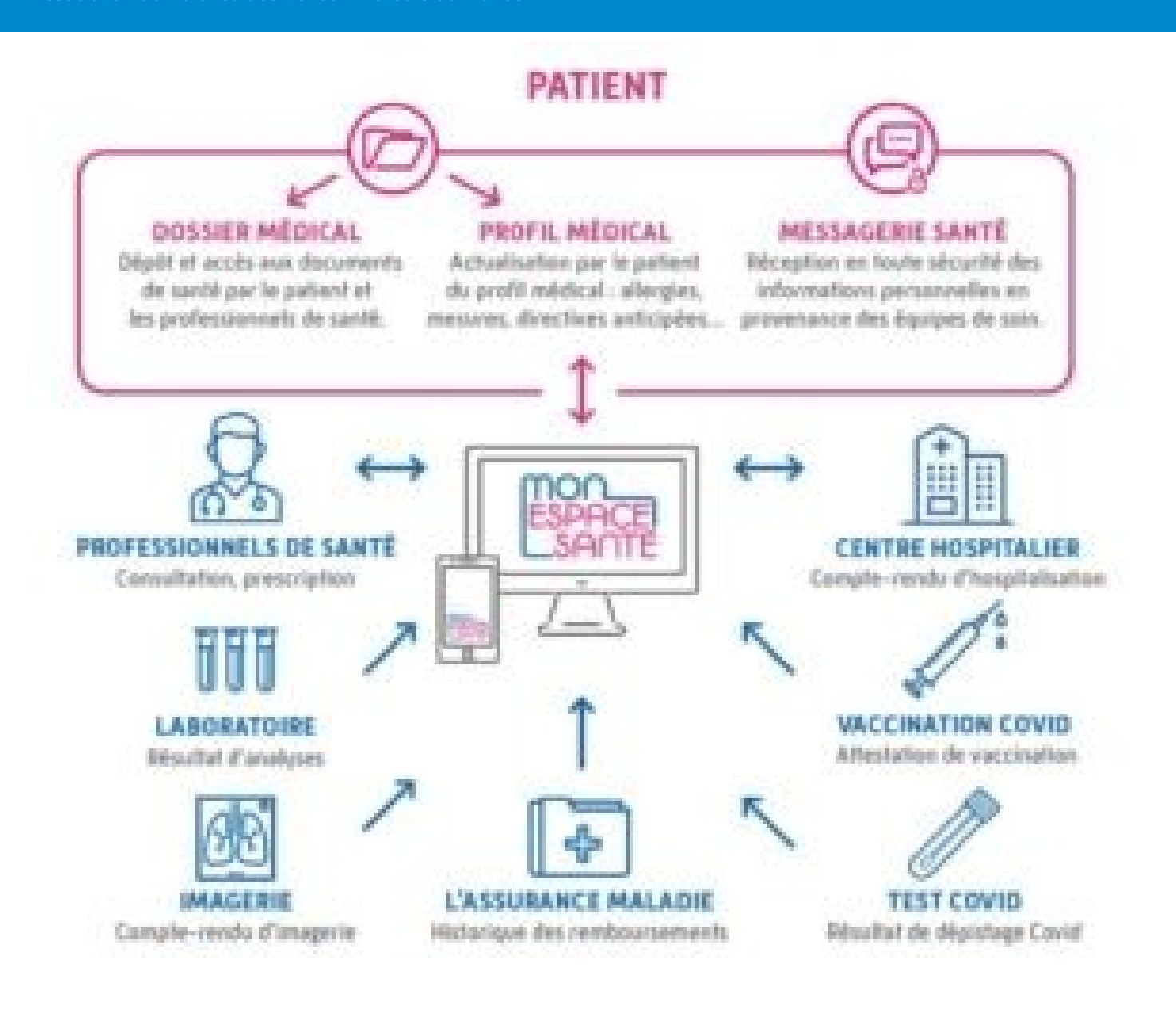

### **Puis-je le refuser ?**

Vous pouvez activez la création de votre espace numérique ou vous y opposer. Vous avez six semaines à compter de la réception du mail pour vous rendre sur la page <https://www.monespacesante.fr/>. Tout en haut de la page, un lien vous permet d' "Activer Mon espace santé". Pour refuser, rendez-vous tout en bas de la page. S'y trouvent un nouveau bouton "Activer Mon espace santé", mais également à sa gauche un bouton "M'opposer à Mon espace santé".

**Si vous ne faites rien, l'espace personnel est automatiquement créé**. Vous restez toutefois libre de vous opposer à sa création ou de le fermer à tout moment.

## **À noter :**

\* Les enfants aussi bénéficier peuvent de Mon espace santé. Pour activer leur profil, le parent auquel est rattaché l'enfant auprès de la caisse d'assurance maladie doit se connecter à [monespacesante.fr](https://www.monespacesante.fr/) avec le code provisoire envoyé pour son enfant. Il est ensuite possible de partager la gestion du profil de son enfant avec un autre représentant légal (second parent ou tuteur légal) en se rendant dans la rubrique « Partage du profil » située dans les paramètres de son compte.

\* Les patients disposant d'un DMP (dossier médical partagé) qui activent leur espace personnel sur Mon espace santé pourront y retrouver les données de leur DMP.